## **Datosøgning**

Du kan søge efter og afspille videoer eller stillbilleder efter optagelsesdato.

1 Tryk "MENU".

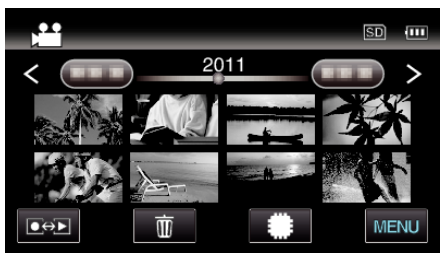

- Tryk på **II/SD** for at vælge det medie, der skal afspilles.
- 0 Det kan søges i både video- og stillbilledetilstand. \* Billedet viser videotilstand.
- 2 Tryk "SEARCH DATE".

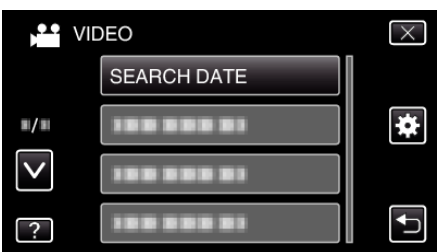

3 Tryk på en indspilningsdato, og tryk derefter på "NEXT".

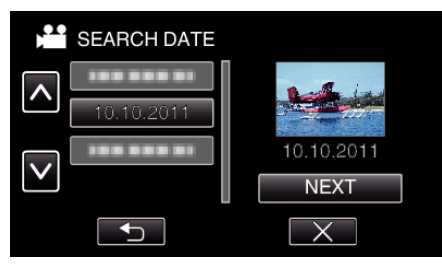

- 0 Tryk igen for at annullere den valgte dato.
- *4* Tryk på filen for at starte afspilning.

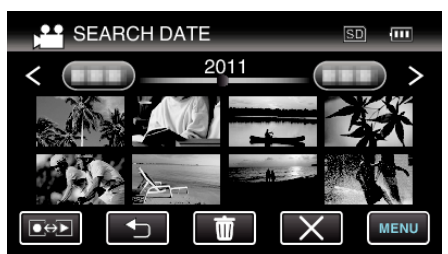

- 0 Du kan vælge videoer i videotilstand og stillbilleder i foto-tilstand.
- 0 Kun filer, som er optaget på den valgte dato, bliver vist.
- $\bullet$  Tryk  $\times$  for at stoppe søgningen og vende tilbage til indeksskærmen (visning af miniaturebillede).

Sletning af filer på en valgt dato:

Tryk på  $\overline{10}$  på indeksskærmen (visning af miniaturebillede) for at slette uønskede filer.